# C<sup>^</sup>RETDEV Introduction to VSCode-ObjectScript

Dmitry Maslennikov CTO, co-founder, Moderator, Developer Advocate

> https://caretdev.com info@caretdev.com

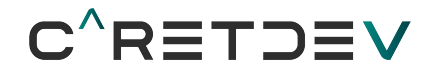

## Agenda

- What is VSCode?
- What is VSCode-ObjectScript?
- Dev process
- Features
- Other helpful extensions
- What's next?
- Q&A

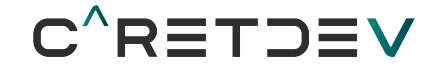

#### What is Visual Studio Code?

- Open-source web-based code editor maintained by Microsoft
- Cross-platform: Windows, Linux, macOS
- Top #1 developers choice by StackOverflow survey 2019
- By default delivered with GIT, Javascript, Typescript support
- VSCode Marketplace offers a lot of extensions for almost anything

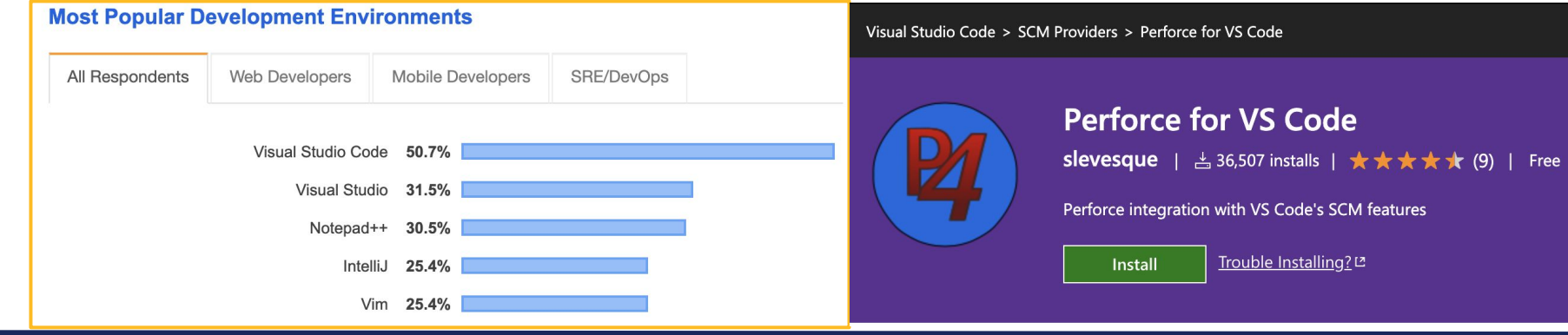

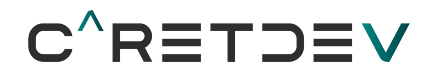

#### Install VSCode - code.visualstudio.com

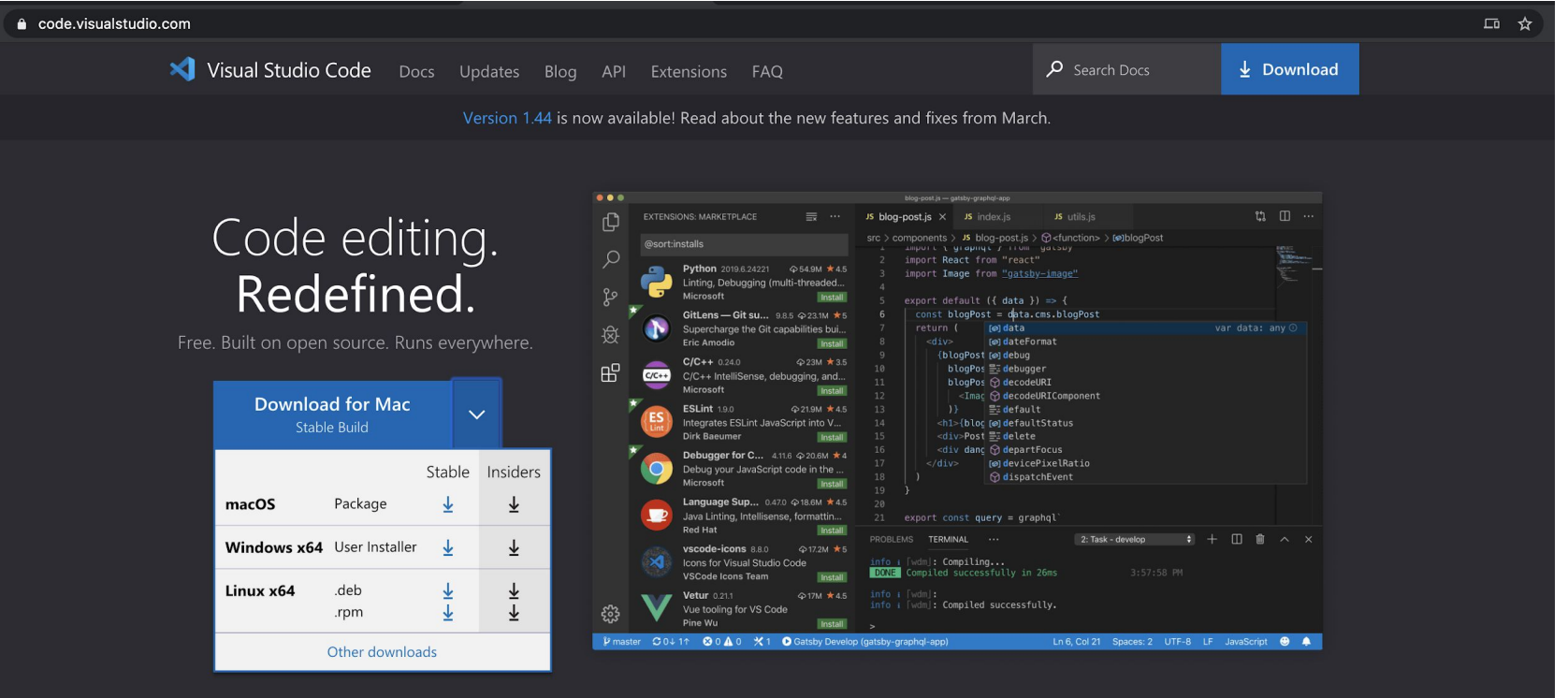

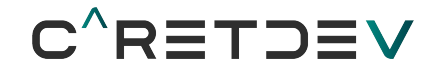

## What is VSCode-ObjectScript?

- Open-Source project
- Utilizes Atelier API, available for any version since 2016.2

- The initiative is officially supported by InterSystems
- Installed more than 4 thousands times and growing

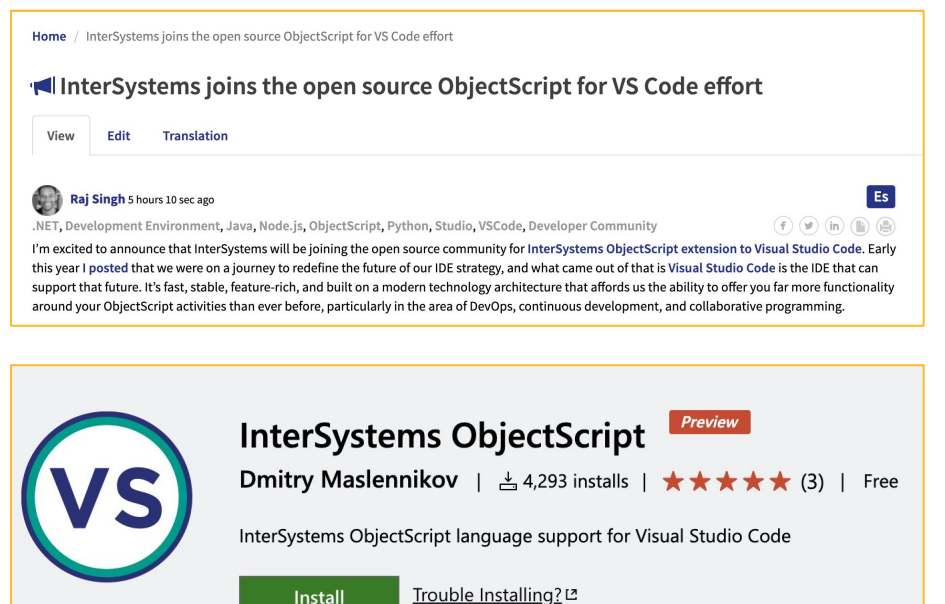

**Install** 

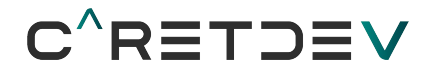

#### Install VSCode-ObjectScript

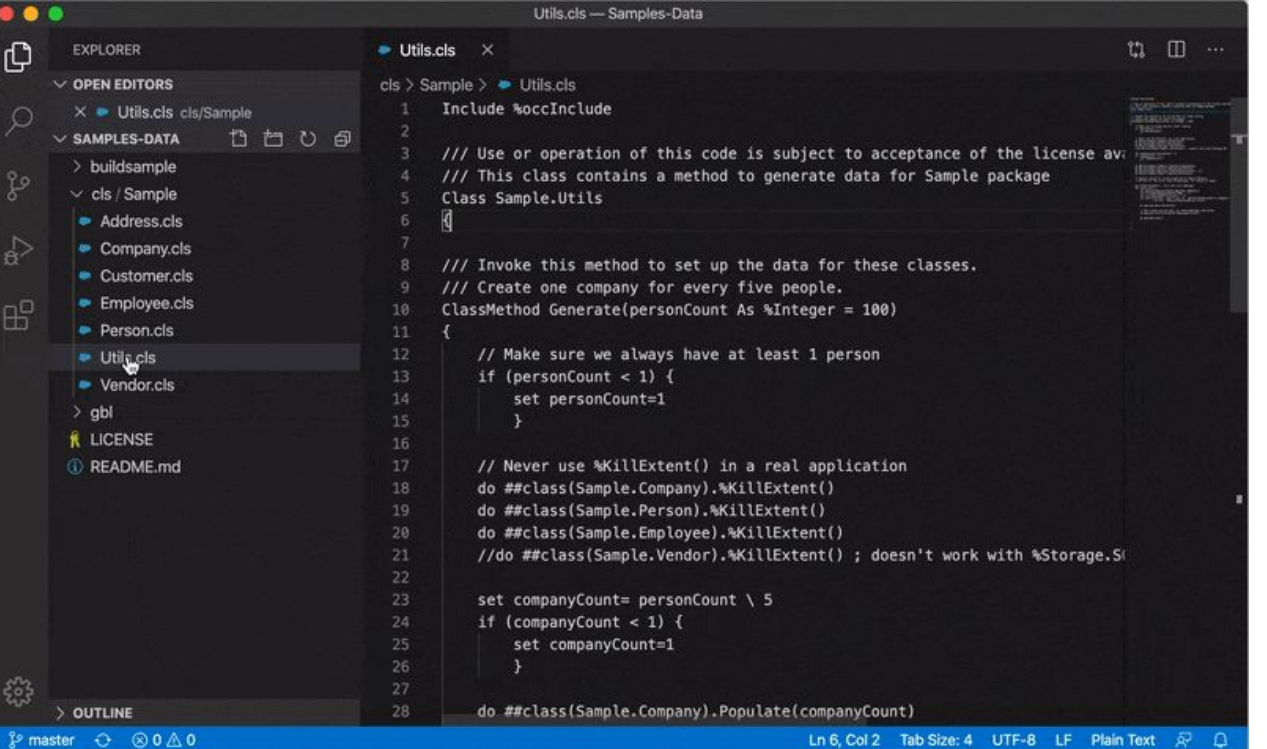

#### ● Open VSCode

- Go to Extensions on the sidebar
- Type `objectscript` in the search field
- Select extension daimor.vscode-objectscript
- **•** Press button `Install`

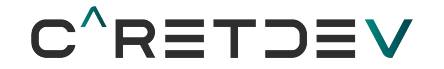

#### VSCode-ObjectScript features

- Save and compile
- Intellisense
	- Commands
	- System functions, special system variables
	- Object self members by ..
	- Macrodifintions
- Documentation by hover
- **Goto definition**
- **Outline**
- Debugging

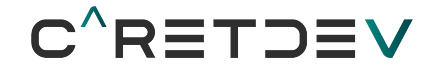

#### Other helpful extensions

- objectscriptQuality static syntax analyzer for ObjectScript <https://marketplace.visualstudio.com/items?itemName=litesolutions-es.objectscriptquality-vscode>
- **Docker**

<https://marketplace.visualstudio.com/items?itemName=ms-azuretools.vscode-docker>

● GitLens - Git supercharged

<https://marketplace.visualstudio.com/items?itemName=eamodio.gitlens>

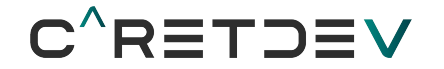

#### What's next?

- Migrate your Studio project to VSCode-ObjectScript
- Start new project from scratch
- Diving to debugging

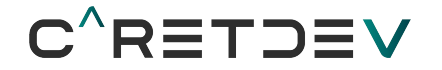

#### Useful links

- InterSystems joins the open source ObjectScript for VS Code effort <https://community.intersystems.com/post/intersystems-joins-open-source-objectscript-vs-code-effort>
- InterSystems Online Documentation Visual Studio Code [https://docs.intersystems.com/irislatest/csp/docbook/Doc.View.cls?KEY=AB\\_idesetup#AB\\_idesetup\\_isc\\_vsc](https://docs.intersystems.com/irislatest/csp/docbook/Doc.View.cls?KEY=AB_idesetup#AB_idesetup_isc_vsc)
- VSCode-ObjectScript documentation <https://github.com/intersystems-community/vscode-objectscript/wiki>
- InterSystems OpenExchange

<https://openexchange.intersystems.com/package/VSCode-ObjectScript>

● Visual Studio Code Marketplace

<https://marketplace.visualstudio.com/items?itemName=daimor.vscode-objectscript>

● VSCode-ObjectScript Online courses

<https://caretdev.com/courses>

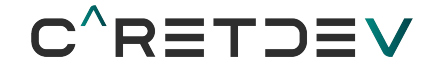

#### VSCode ObjectScript Courses

#### VSCode ObjectScript Fundamentals

- VSCode ObjectScript Features overview. Installation and Setup.
- Developing InterSystems IRIS application with VSCode ObjectScript from scratch using InterSystems IRIS Docker version
- Setup VSCode ObjectScript for an existing project with a client connection. Using Git for source control and Github as a source repository.
- Setup VSCode ObjectScript for an existing project with a server connection
- Connect to multiple servers at the same time
- Working in VSCode with server-side hooks
- Debugging ObjectScript in VSCode
- Working with helpful VSCode Extensions
- Order on https://caretdev.com/courses

## **Questions**

<u>mail card a card</u>

**WH#I**